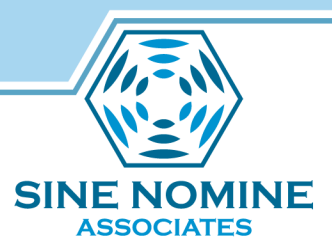

### Introducing XEDIT by Scott Courtney

Scott Courtney, Sine Nomine Associates VM Workshop, June 26 2014

Additional slides contributed by Phil Smith III

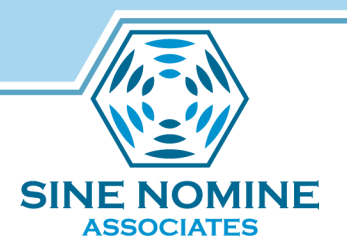

Copyright Information

Copyright 2014 by Sine Nomine Associates.

Some slides were reused, with permission, from Phil Smith's SHARE 2003 presentation. Those slides retain their original copyright ownership.

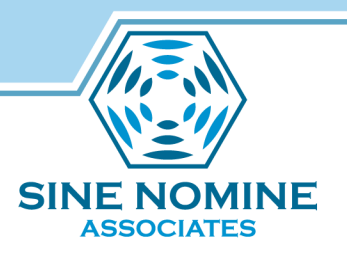

### Introduction: Why XEDIT?

- Extremely powerful, (almost) infinitely tailorable
- Macros allow subcommand/function extensions
- Available on Windows, MS-DOS, OS/2, \*NIX
- If you have VM, you have XEDIT
	- You need to at least be able to use the system editor
- Few users *fully* exploit XEDIT!
- Note that editors are theology: I like XEDIT, therefore *XEDIT is best!*

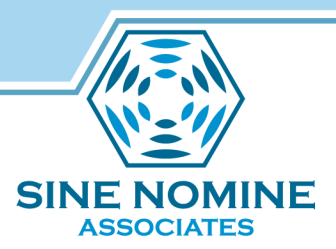

# **PART 1: XEDIT BASICS**

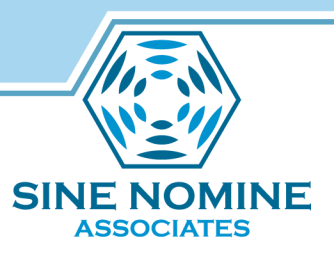

### Anatomy of an XEDIT session

**FOOBAR** V 80 Trunc=80 Size=17 Line=7 Col=1 Alt=0 **MEMO**  $A1$ \* \* Top of File \* \* \* orem ipsum dolor sit amet, consectetuer adipiscing elit. Praesent sed quam. In eqet eros. Nunc eu mauris. Nullam suscipit. Vestibulum a tellus. Duis sem. Nul a vulputate quam id magna. Ut tempus ipsum a nulla. Mauris vulputate nisi nec eo. Cras eleifend pretium ante. Quisque molestie bibendum nisi. Sed ultricies Prefix area Prefix area ede. Maecenas pede mauris, bibendum ac, conque eqet, eleifend ut, turpis. Phas llus eqestas, liqula id eqestas pulvinar, neque libero consectetuer libero, qu <u>s convallis quam lacus at est.</u>  $\text{S}\text{C}\text{C}\text{C}^4$ <br>uspendisse sagittis. Praesent conque ante in tellus. Morbi placerat imperdiet i. Nulla tincidunt accumsan elit. Sed lacinia tristique massa. Nullam sceleris ue lacus sit amet est. Sed ultricies elit. Donec fermentum. Integer ut libero. Donec cursus pulvinar lacus. Mauris porta arcu at est. Command area  $=$ ===>

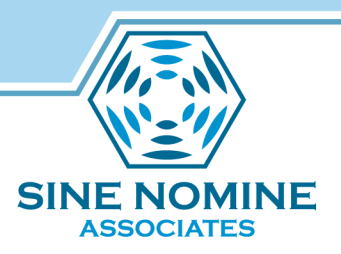

### Invoking XEDIT

- **XEDIT fn ft fm (options** – Most of the time you can omit fm – Beginners can usually omit options
- X prefix command from FILELIST

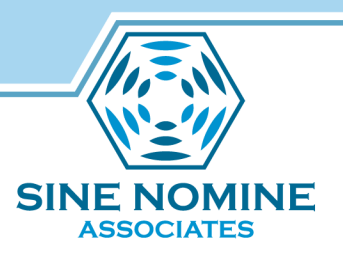

### XEDIT screen behavior

- Modal: Whether you are typing text, entering a command, or manipulating lines depends on cursor location
- Also works in line mode, but Not Fun – Out of scope for this presentation
- SAVE and QUIT do what you would expect
- FILE is short for SAVE and then QUIT
- Double the first letter to mean "Yes, I really mean it"

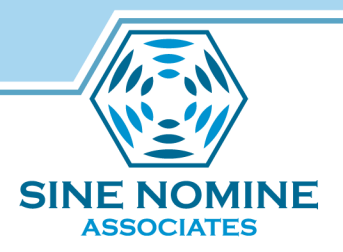

# XEDIT save and exit commands

- SAVE
	- Saves your current file
- QUIT
	- Exits from current file (no save implied)
- FILE is short for SAVE and then QUIT
- QQ

– Quit without saving – and I really mean it!

# XEDIT current line commands

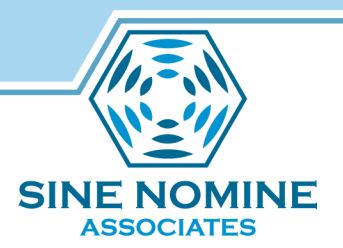

• TOP

– Move to line zero ("top" of file, not "first line")

• BOTTOM

– Move to bottom of file (not "last line")

- Any number
	- Move down that many lines (positive)
	- Move up that many lines (negative)
- / in prefix area
	- Make the line with "/" the current line
- :number
	- Go to specified absolute line

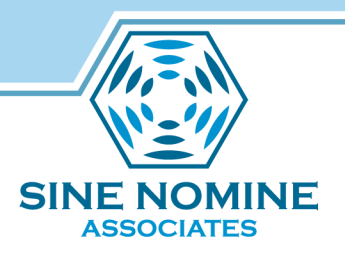

# More XEDIT commands

- / locates text from the XEDIT command line
- CHANGE /AAA/BBB/ \* replaces text
- GET fn ft fm
	- Reads the specified file into the editor
	- File is inserted after current line

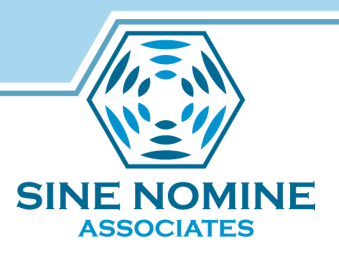

# XEDIT preferences and options

- QUERY option
	- Informs you about XEDIT settings
- SET option
	- Lets you change XEDIT settings
	- For this session only unless in a profile
- Many, many options use HELP to learn more

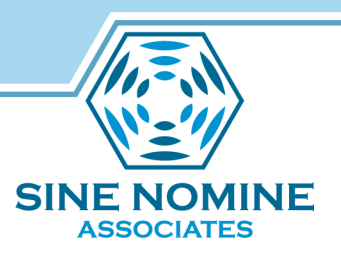

# XEDIT prefix commands

- Prefix area (====== or auto-generated line numbers) accepts many commands, often working in sets
	- d Delete current line (follow with number for more)
	- m Move current line
	- c Copy current line
	- f Following this line (for move/copy)
	- p Preceding this line (for move/copy)
	- i Insert (follow with a number of lines, default 1)
	- Select ranges with dd, mm, or cc at first and last line of range
- Press ENTER to activate the prefix commands you have typed

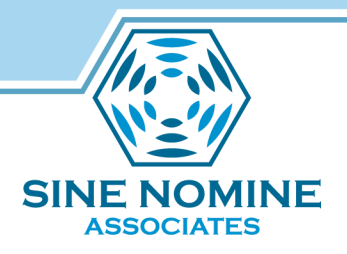

#### Input mode

- Type INPUT (or IN) in command area
- Keep typing new text
- Enter key gives you more input space
- Enter on an empty line returns to normal
- Type one blank if you really want an empty line

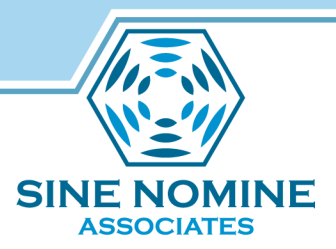

# **PART 3: XEDIT POWER TOOLS**

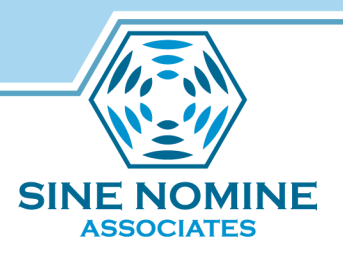

# FILE and SAVE parameters

- FILE and SAVE both accept optional parameters
- FILE fn ft fm
	- Write current changes to new file, then out
	- Original file untouched *at this time*
- SAVE fn ft fm
	- Write changes to new file, stays in original file

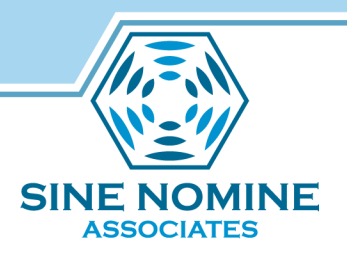

### Named Line Targets

- Type .foo in prefix area to name a line "foo"
- In the command area, .foo will take you there
- Deleting the named line deletes the name
- Search for undefined name goes to bottom of file

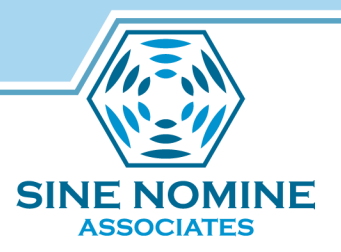

# PROFILE XEDIT

- Contains your editor preferences
- The comment first line flags this as a REXX file to CMS
- Example:

```
/* PROFILE XEDIT */ 
SET NUM ON 
SET NULLS ON 
SET CASE M I 
SET PREF ON RIGHT 
SET CMDLINE TOP 
SET SCALE ON 4
```
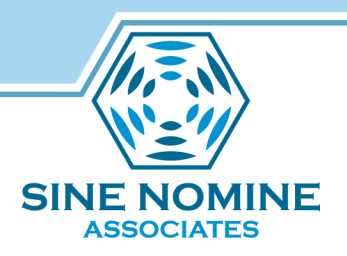

### Chained LOCATEs

- **LOCATE** subcommands may be chained together
- Subcommand may be specified after a **LOCATE**
- If **LOCATE** succeeds, subcommand is executed
- If **LOCATE** fails, subcommand is not executed
- Reduces terminal I/O (useful on slow lines!)

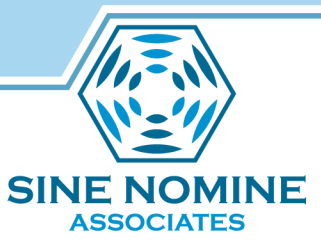

# "Programming" via Chained LOCATEs

- Allow primitive programming without macros: **/:h1./&/Topics/ 1 c/:h3./:h2./**
- This command:
	- 1. Locates next line containing **:h1.** and **Topics**
	- 2. Moves to next line
	- 3. Changes **:h3.** to **:h2.**
	- **4.CHANGE** is executed only if **LOCATE** successful

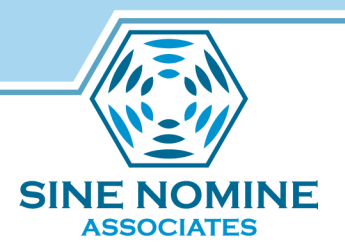

# Chained LOCATEs and REPEAT

• Use chained **LOCATEs** with **REPEAT** for complex operations:

> **/:h1./&/Topics/ 1 c/:h3./:h2./ repeat \***

• Same as previous, but repeated through rest of file

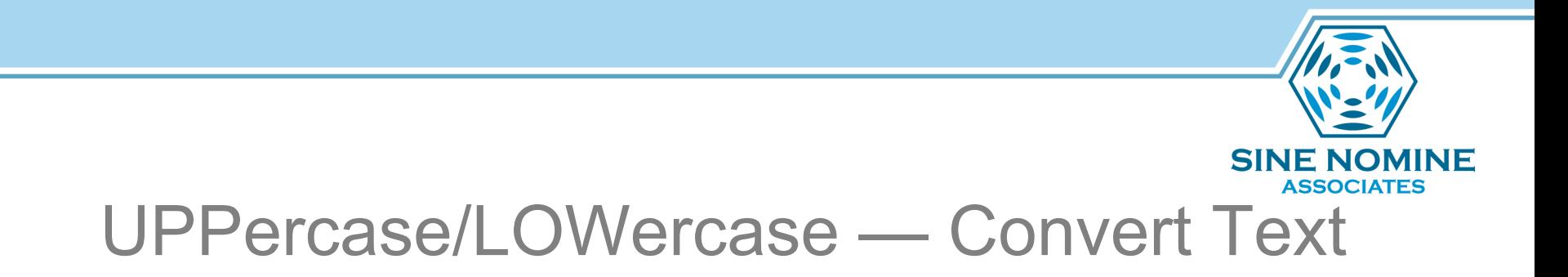

- Convert one or more lines to upper/lower case
- Text between **ZONE** columns is changed
- Useful after text uppercased by **SET CASE UPPER**

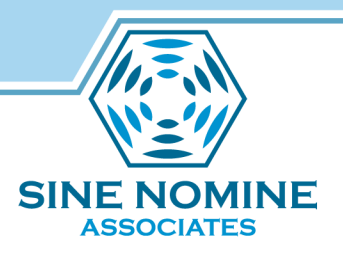

# XEDIT on Other Platforms

- KEDIT Mansfield Software Group
	- XEDIT for Windows, MS-DOS, OS/2
	- Very similar to CMS XEDIT
	- Extensions exploit workstation capabilities
	- Mature, popular product
	- Macros use Rexx or KEXX (built-in REXX subset)
	- Windows version beautifully merges Windows and 3270 paradigms: intuitive, configurable — *usable!*
	- www.kedit.com offers many powerful macros

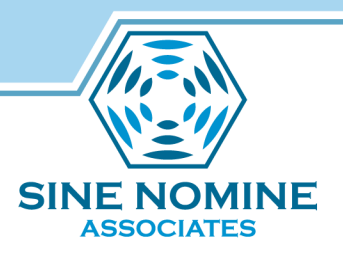

# XEDIT on Other Platforms

- THE The Hessling Editor
	- Freeware UNIX editor by Mark Hessling
	- Modeled on XEDIT, with KEDIT DOS influences
	- Uses Rexx macros
	- Includes ISPF compatibility features
	- Check out www.lightlink.com/hessling/
- uni-Xedit The Workstation Group
	- XEDIT for UNIX
	- uni-Rexx, uni-SPF also available
	- Check out www.wrkgrp.com

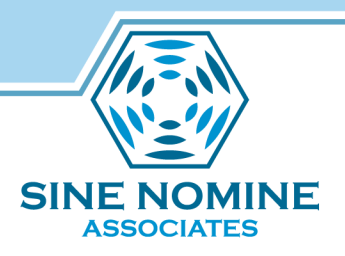

### **Conclusions**

- **XEDIT** is powerful, rich in function
- Inexperienced users can add skills easily
- Learning more about it increases productivity
- Clones enable skills transfer to other platforms
- Read the manual!
- Note unfamiliar facilities, try them
- Experimenting is fun and easy!

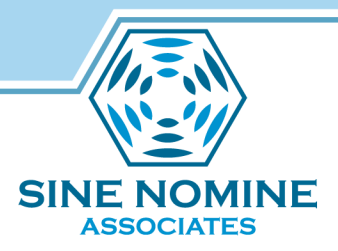

#### Contact Info

### Scott Courtney scourtney@sinenomine.net www.sinenomine.net

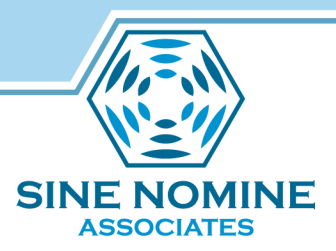

### This slide intentionally left blank